## **WORD** Пункты меню «Окно», «Вид». Шрифты. Панель инструментов «Стандартная»

#### Панель инструментов «Стандартная»

 $|\hspace{-.02in}[\hspace{-.02in}]\hspace{-.02in}]\oplus \hspace{-.02in}[\hspace{-.02in}]\otimes\mathbb{C}^*\hspace{-.02in}]\hspace{-.02in} \times \hspace{-.02in}[\hspace{-.02in}]\otimes\hspace{-.02in}]\hspace{-.02in} \times \hspace{-.02in}[\hspace{-.02in}]\otimes\hspace{-.02in}]\hspace{-.02in}[\hspace{-.02in}]\otimes\hspace{-.02in}]\otimes \hspace{-.02in}[\hspace{-.02in}]\otimes\hspace{-.02in}]\otimes \hspace{-.$ 

- Дополнительный инструмент окна приложения - **панель инструментов**. Это набор пиктограмм, каждая из которых представляет некоторую функцию или «инструмент», предусмотренный для работы в окне документа.
	- В окне приложения может находиться несколько панелей инструментов разного назначения.
	- В WORD панели инструментов, в основном, предназначены для максимального упрощения работы пользователя, причем многие пиктограммы таких панелей просто дублируют функции команд горизонтального меню.
	- Чтобы воспользоваться каким-либо "инструментом", надо просто щелкнуть мышью на его пиктограмме.
- При помощи меню **Сервис** / **Настройка** мы можем отображать или не отображать панель инструментов на экране.

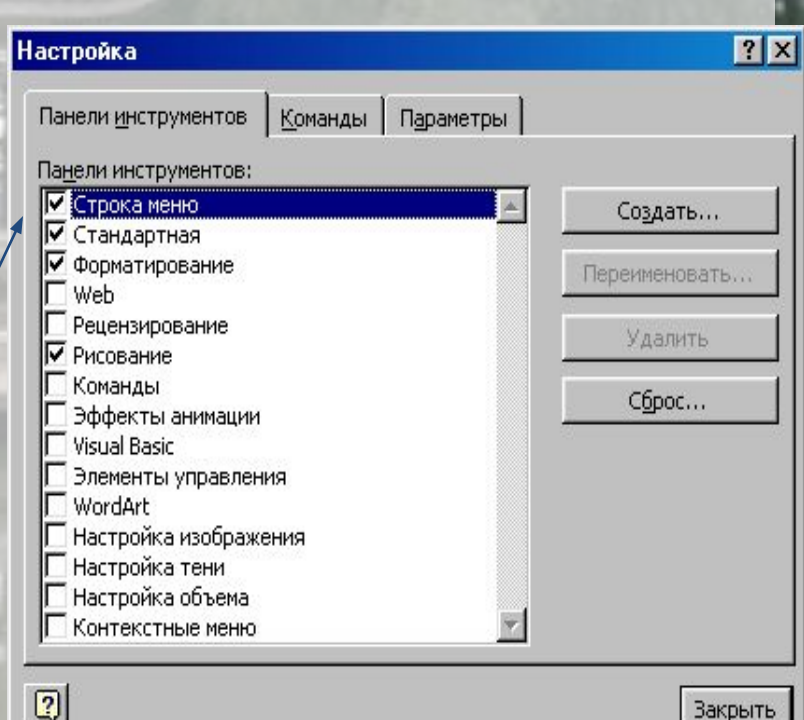

#### Назначение пиктограмм панели инструментов «Стандартная»

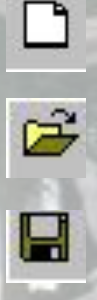

e,

t.

晒

X,

Q.

 $\sqrt{2}$ 

 $\sim$ 

- Создать новый документ.
- Открыть папку или документ.
- Сохранить документ.
- Отправить документ на печать.
- Вставить (объект из буфера обмена в документ).
- Копировать (объект в буфер обмена).
- Вырезать (объект из документа).
- Предпросмотр документа перед печатью.
- Отмена предыдущего действия.
- Вернуть отмененное действие.

#### Формат шрифта

#### $\mathbb{E}\left\|\, \mathbf{x} \,|\, \mathbf{K} \,|\, \mathbf{Y} \,|\, \mathbf{\Xi} \right\| \equiv \mathbf{\Xi} \, \mathbf{\Xi} \left\|\, \mathbf{\Xi} \right\| \equiv \mathbf{\Xi} \, \mathbf{\Xi} \left\|\, \mathbf{\Xi} \right\| \equiv \mathbf{\Xi} \, \mathbf{\Xi} \right\| \equiv 0 \, \mathbf{0} \cdot \mathbf{\Delta} \cdot \mathbf{\Delta} \cdot \mathbf{\Xi} \quad \mathbf{\Xi} \left\|\, \mathbf{\Xi} \right\| \equiv \mathbf{\Xi} \left\|\, \mathbf{\Xi} \right\| \equiv \mathbf{\Xi$ Заголовок 1 - Times New Roman  $-12$

**• Форматирование шрифта** - **изменение параметров введенных символов.**

- СИМВОЛ имеет следующие параметры:
	- **– гарнитура** вид шрифта;
	- **– кегль** (размер);
	- **– цвет**.
- WORD позволяет быстро и просто вводить и менять шрифт.
- Форматирование шрифта выполняется с помощью **панели форматирования** или в **диалоговом окне форматирования**.
- Диалоговое окно форматирования шрифта можно вызвать двумя способами:
	- 1 способ: воспользоваться меню **Формат / шрифт**.
	- 2 способ: щелкнуть правой кнопкой мыши на нужном слове или выделенном фрагменте.

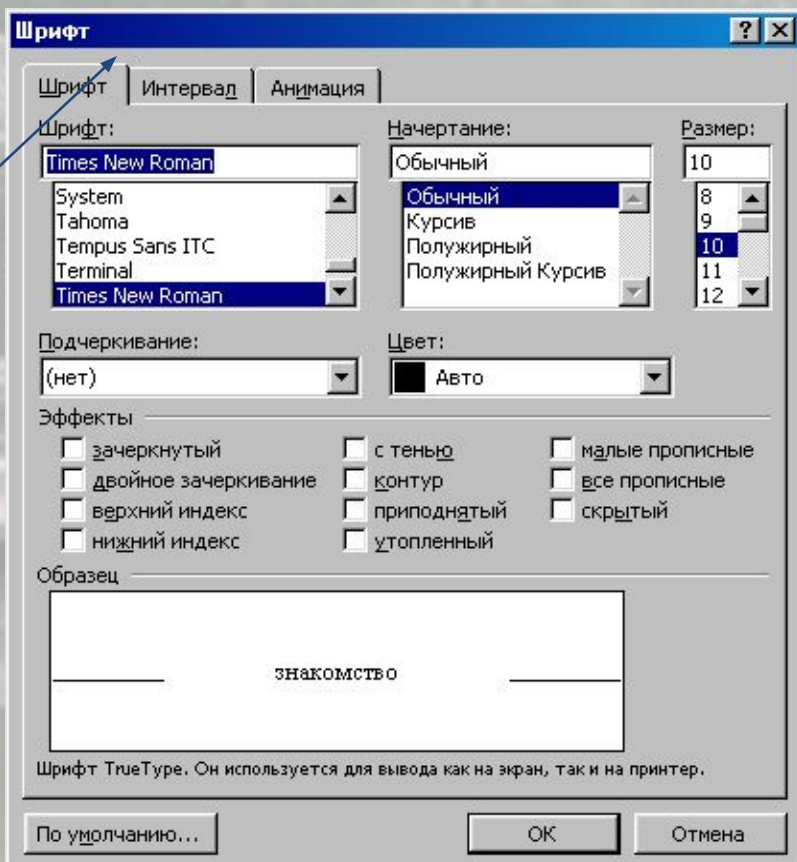

### Назначение пиктограмм на панели форматирования.

Times New Roman • Гарнитура (вид шрифта).

- Кегль (размер шрифта).
	- Жирный шрифт.
	- Курсив (наклонный шрифт).
	- Подчеркивание.
- உ

12

Ж

 $\boldsymbol{K}$ 

 $\overline{\mathbf{a}}$ 

▵

- Маркер (выделение цветом)
- Цвет шрифта

# Алгоритм форматирования шрифта

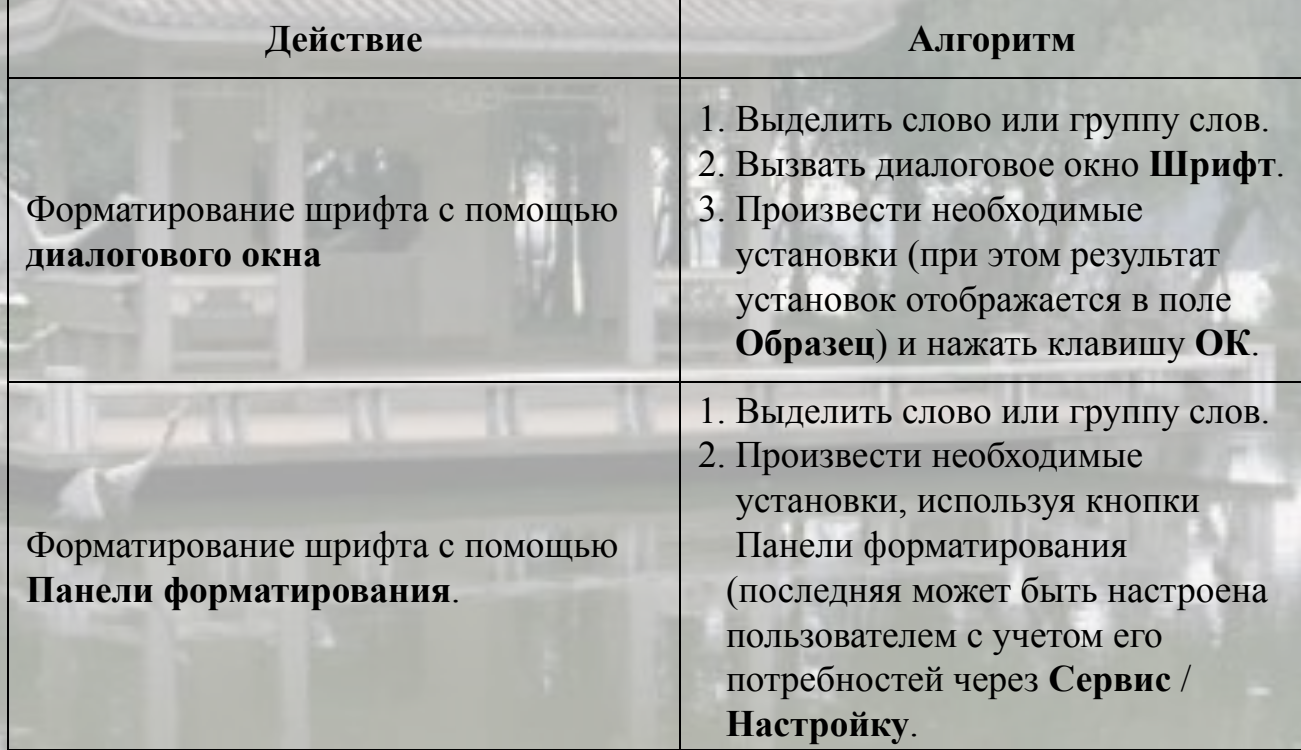